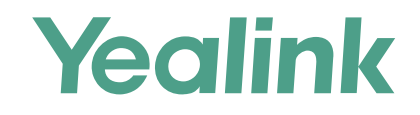

# Yealink Device Management Platform Quick Start Guide

Applies to version 1.0.0.25 or later

# **Overview**

Yealink device management platform enables administrators to effortlessly and effectively configure and update Yealink Skype for Business HD T4XS IP phones that are deployed in the same enterprise.

## **Get Started**

### **Hardware and Software Recommendations**

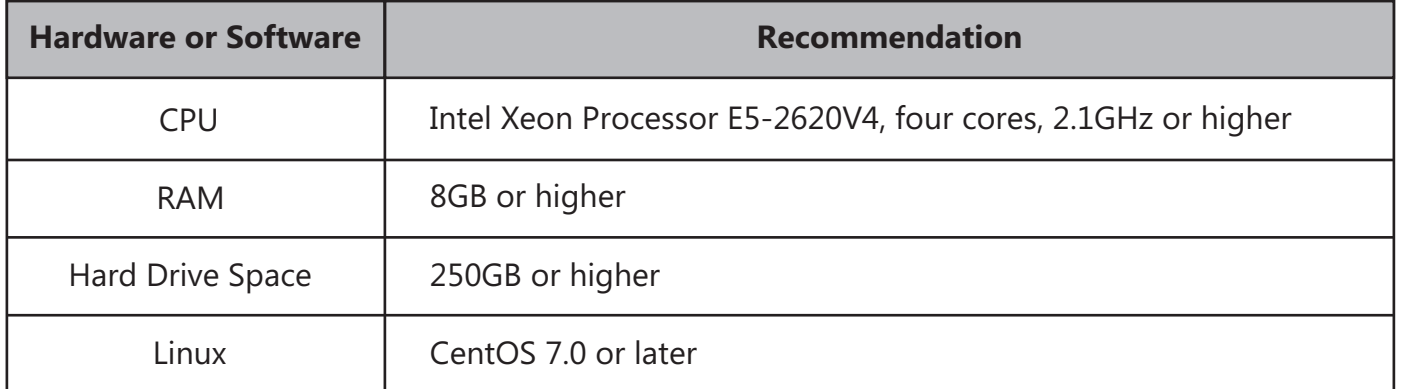

## **Installation**

Users should pay attention to the following points before installation:

- The Yealink device management platform application is saved at the path **/usr/local**.
- Log into CentOS as the **root** user.

### **The installation of 1.0.0.25 version is introduced as an example.**

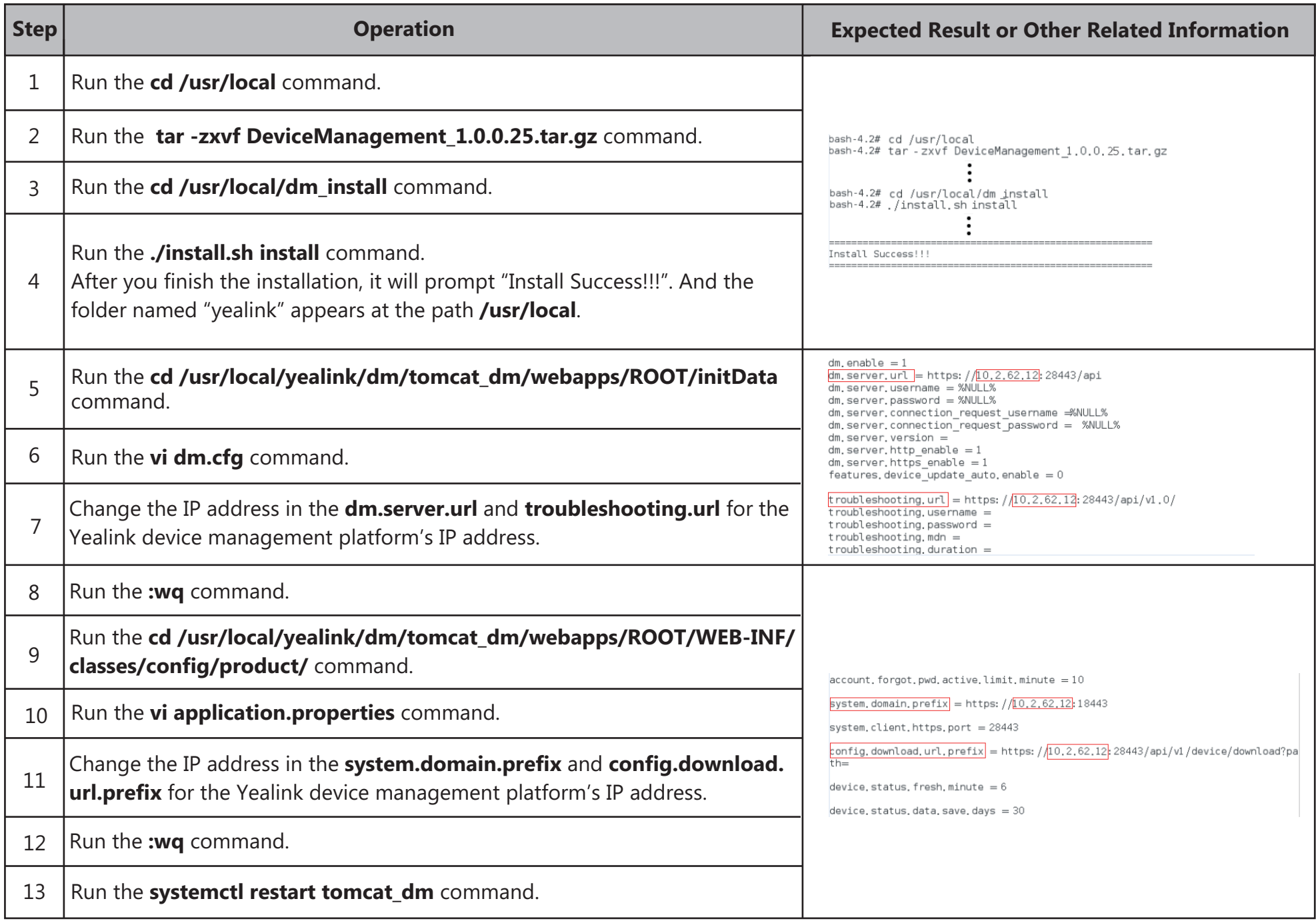

## **Login**

- 1. Open your Web browser.
- 2. Enter **https://<IP address>:<18443>/** (for example: https://10.2.62.12:18443/) in the address box, and press **Enter**.

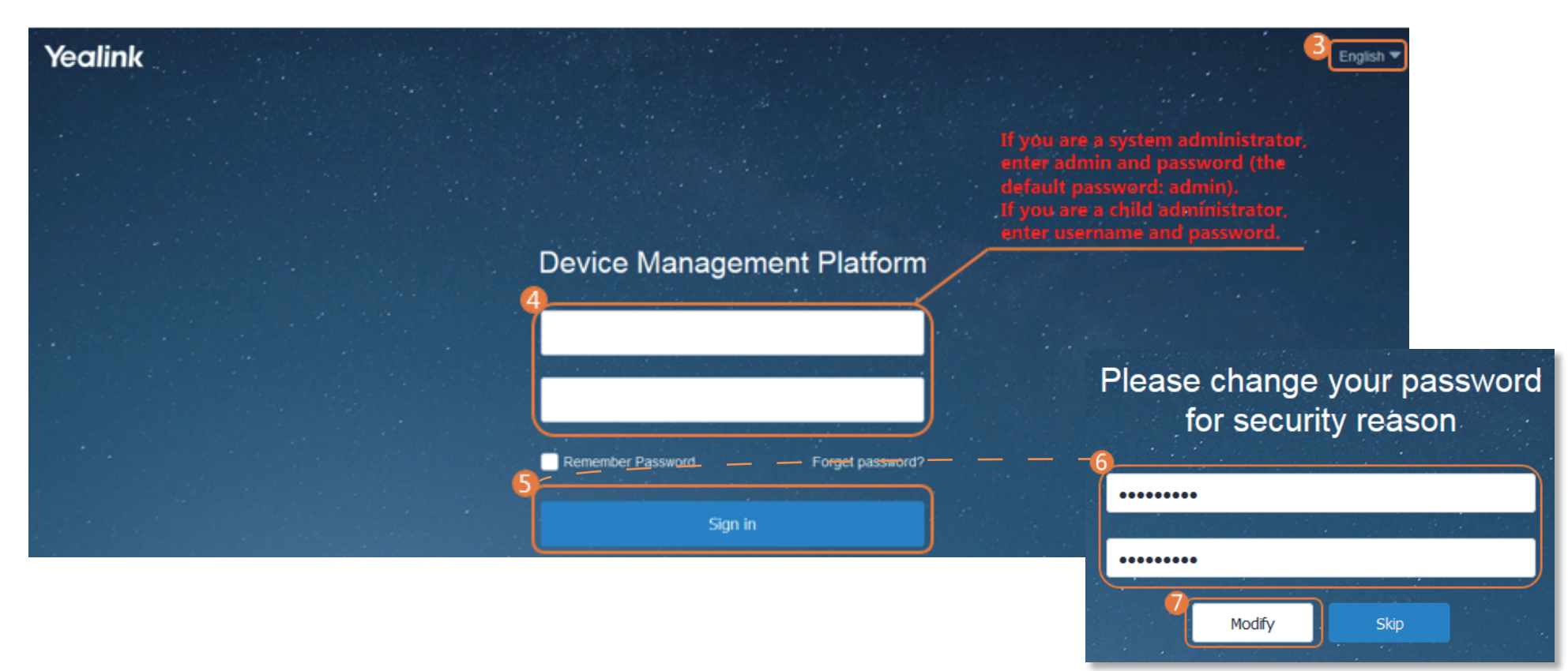

## **Deploying the IP Phones**

- 1. You plug the IP phones into the network.
- 2. The IP phones perform mutual TLS authentication using default certificates.
- 3. The IP phones obtain the provisioning server address from the DHCP option 66, 43, 160 or 161.

The DHCP option value must meet one of the following format:

- **http://<IP address>:<28080>/api/v1/getDmConfigFile.cfg** (for example: http://10.2.62.12:28080/api/v1/getDmConfigFile.cfg)
- **https://<IP address>:<28443>/api/v1/getDmConfigFile.cfg** (for example: https://10.2.62.12:28443/api/v1/getDmConfigFile.cfg)

After you finish the deployment, the IP phones will connect to the Yealink device management platform, and then the IP phones will display in the All devices list.

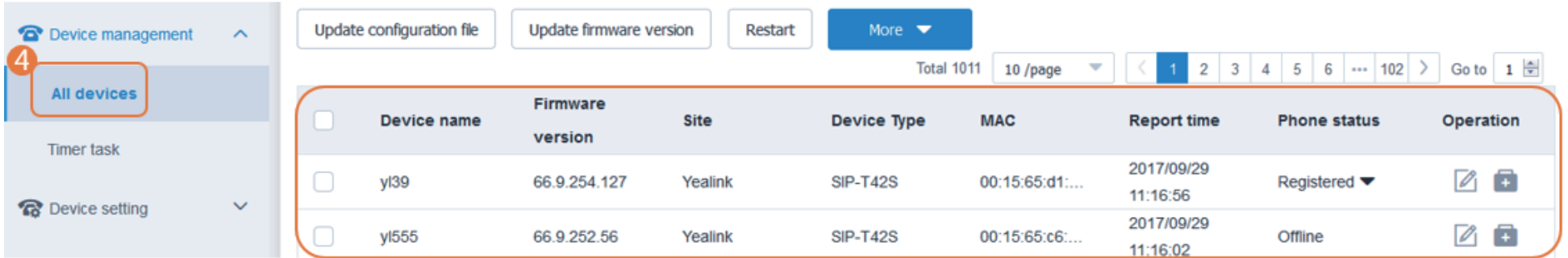

# **Using Yealink Device Management Platform**

### **Device Management**

#### ※ Editing Devices

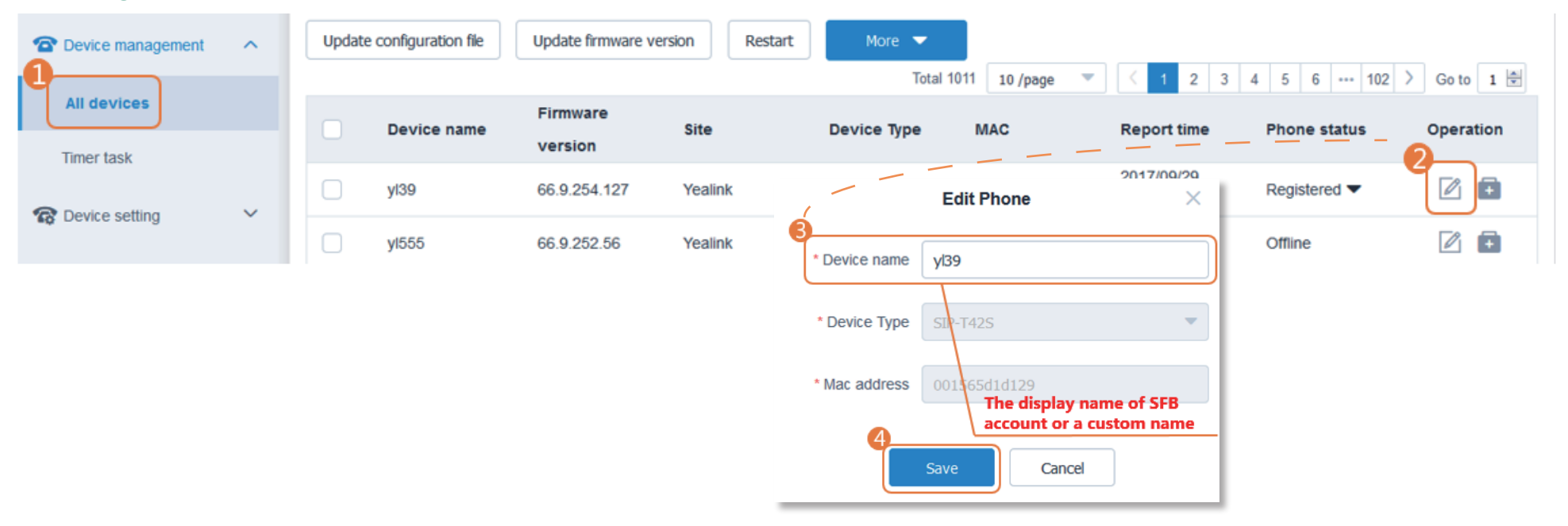

#### ※ Adding and Updating Configuration Files

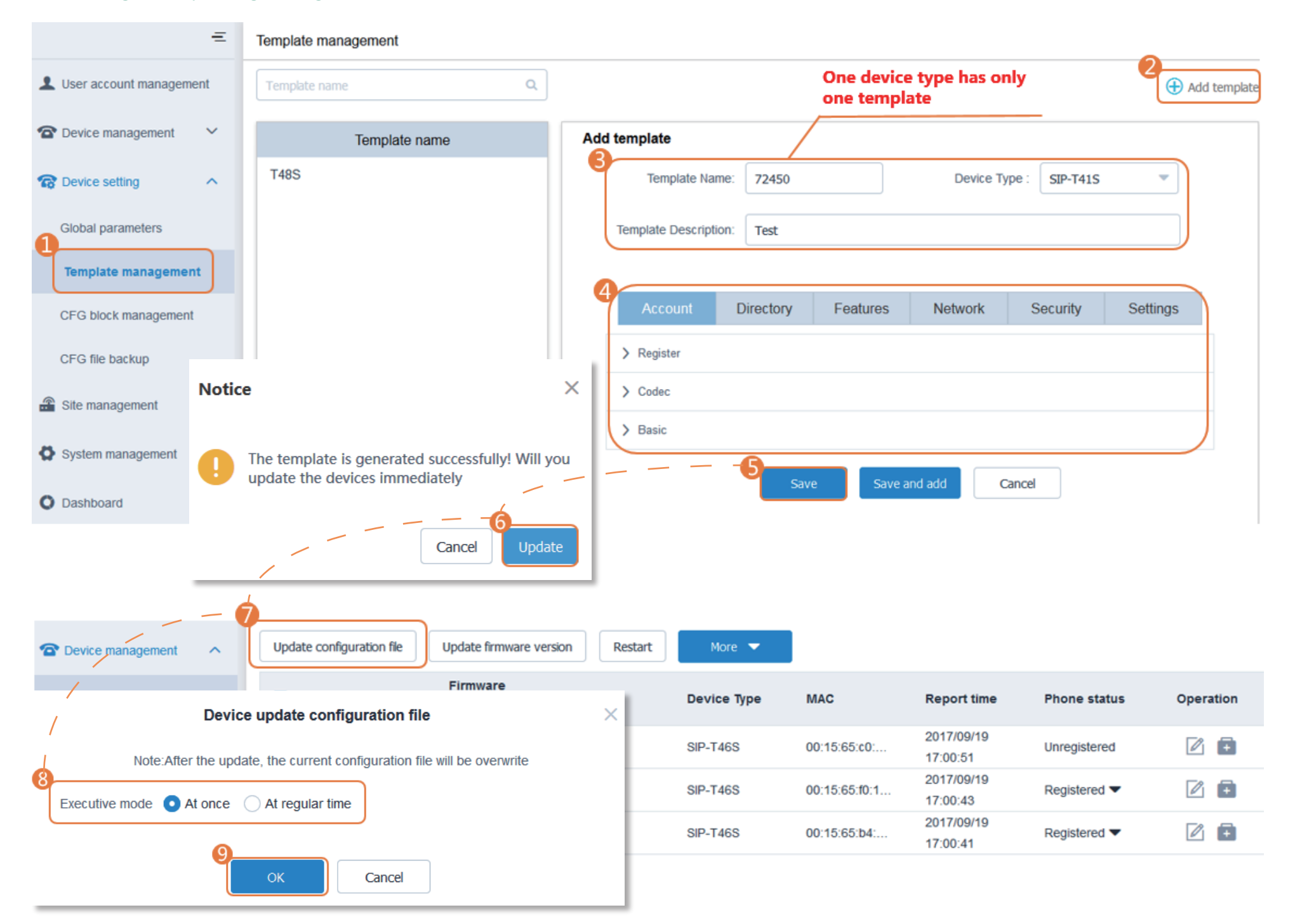

There are two types of administrators: system administrators and sub-administrators. If you are the system administrator, you can add sub-administrators.

※ Adding Sub-dministrators

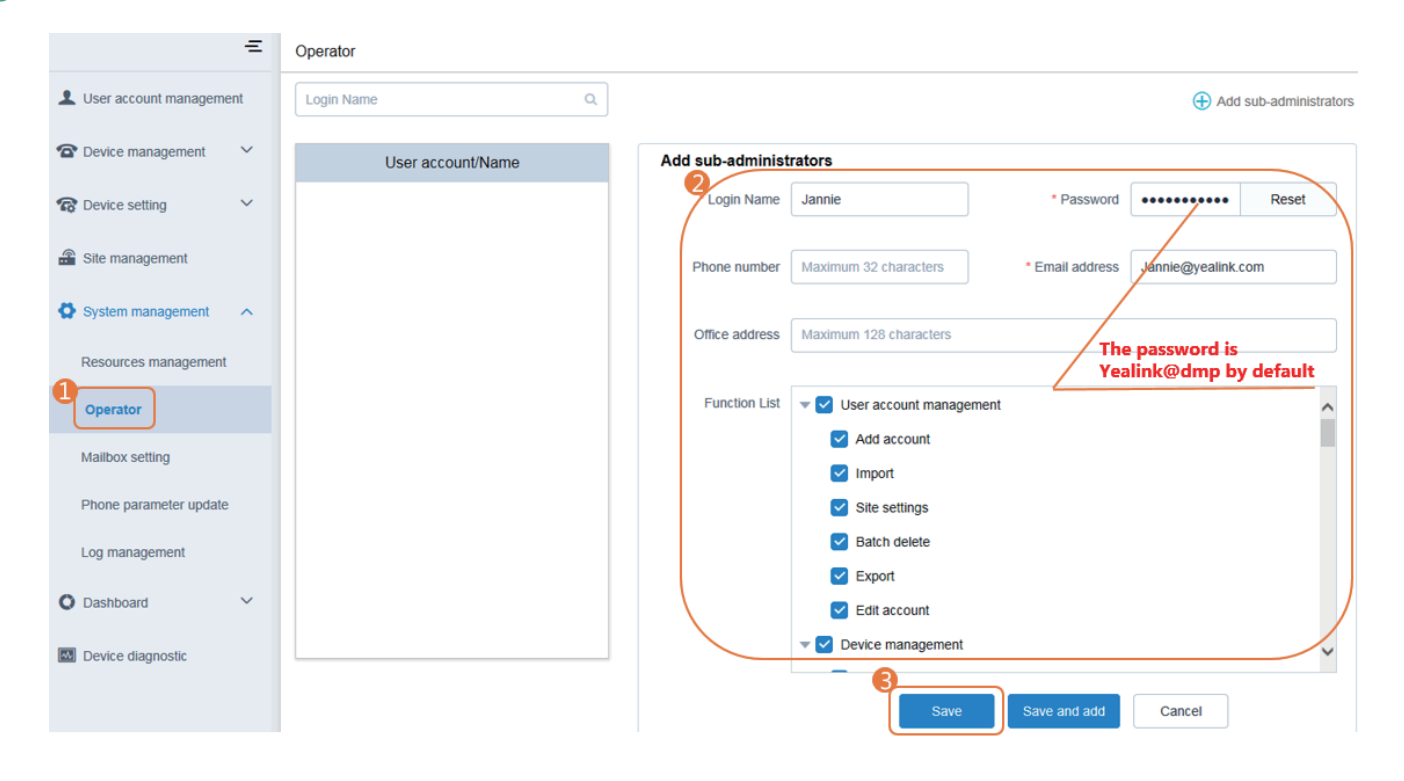

## **Monitoring Alarms**

When the IP phones are in the abnormal status, they will send alarms to the platform and the system administrator will receive the email which includes the warning in critical or major severity.

### ※ Configuring the SMTP Mailbox of System Administrator

The SMTP mailbox is used to send the warning emails.

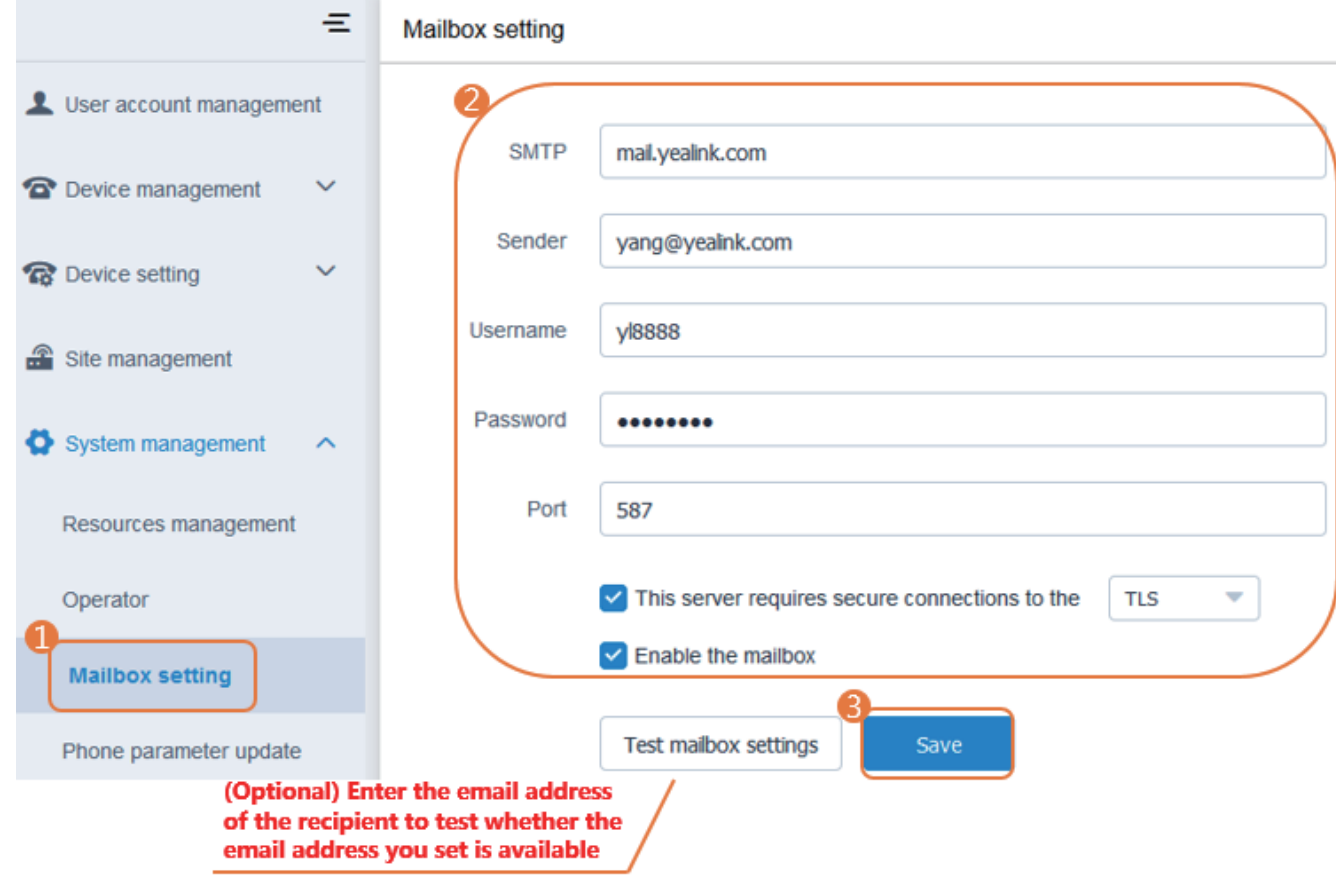

#### ※ Editing the Mailbox of System Administrator

The mailbox is used to receive the warning emails.

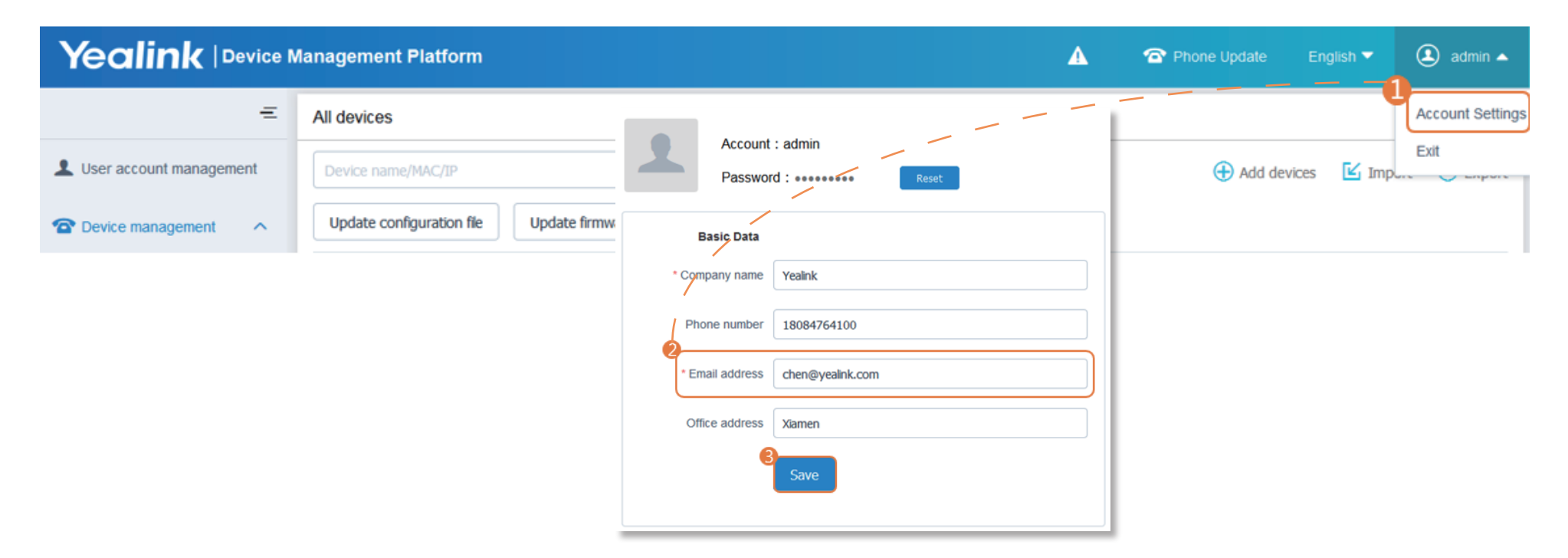

#### ※ Viewing Alarms

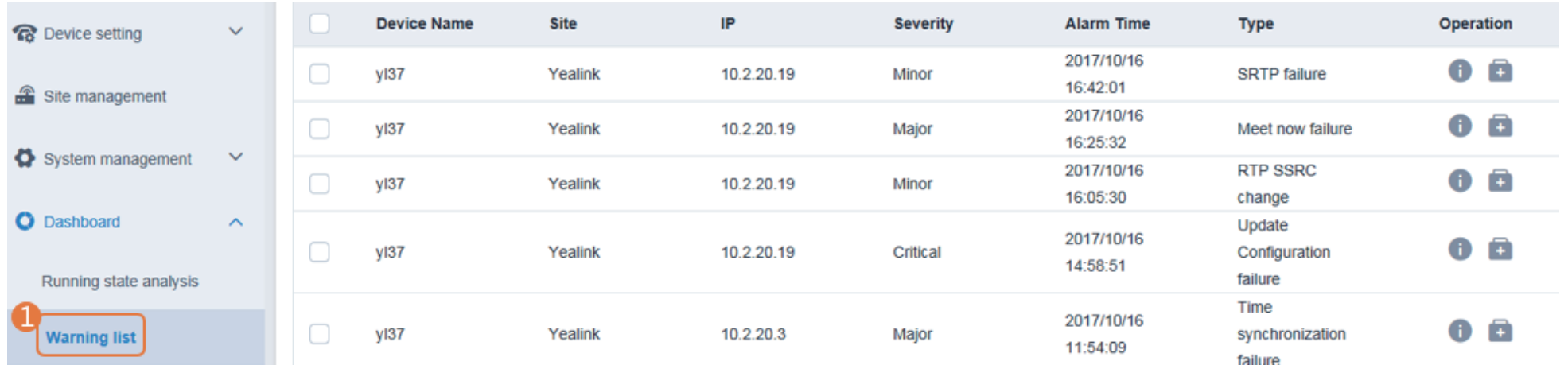

You can view the warning information from the warning list.

You can also click  $\bullet$  to view the description of alarm or click  $\bullet$  to enter the Device diagnostic page of device.

# **More Information**

For more information about using the Yealink device management platform, please refer to http://support.yealink.com/.